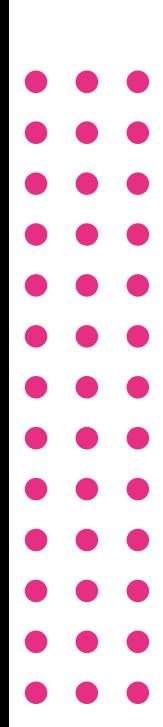

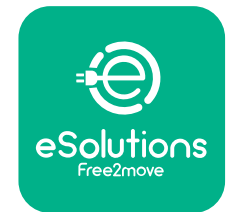

# eSolutions **Carte RFID**

## **Manuel d'Utilisation**

 $\bullet$ 

 $\bullet$ 

 $\bullet$  $\bullet$  $\bullet$ 

 $\bullet$ 

 $\bullet$ 

 $\bullet$ 

 $\bullet\bullet$ 

 $\bullet$  $\bullet$  $\bullet$ 

 $\bullet$  $\bullet$ 

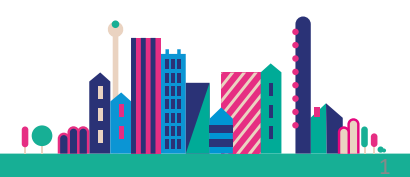

## Carte RFID eSolutions

#### **PRINCIPALES CARACTERISTIQUES**

La **carte RFID eSolutions permet d'activer ou de désactiver** une borne de recharge et démarrer une session de recharge après l'ajout de la carte dans le profil du compte Free2move eSolutions.

#### **COMMENT ÇA MARCHE**

- Elle peut être utilisée **avec les bornes de charge eSolutions domestiques ou privées (eProwallbox) et plus de 500 000 bornes de charge publiques en Europe.**
- Elle peut être utilisée, selon **les bornes, physiquement ou digitalement** lorsqu'elle est associée à l'application **eSolutions Charging**.
- Elle peut être associée à l'application eSolutions en scannant simplement le code QR au dos de la carte ou en saisissant manuellement le code correspondant.

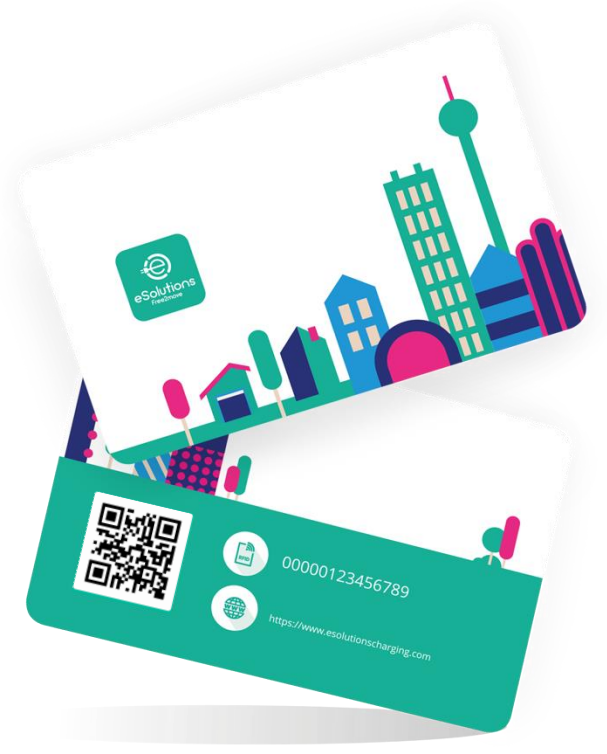

#### **PARTICULARITÉS DE LA CARTE RFID**

- **Simplicité et rapidité** pour démarrer une recharge (à maison ou sur la route)
- **Contrôle des sessions de charge lors de l'utilisation de eProwallbox partagées** (par exemple, dans les immeubles d'habitation).
- **En l'absence de couverture réseau,** permet de démarrer recharge contrairement à la version digitale.

## Comment associer la carte RFID?

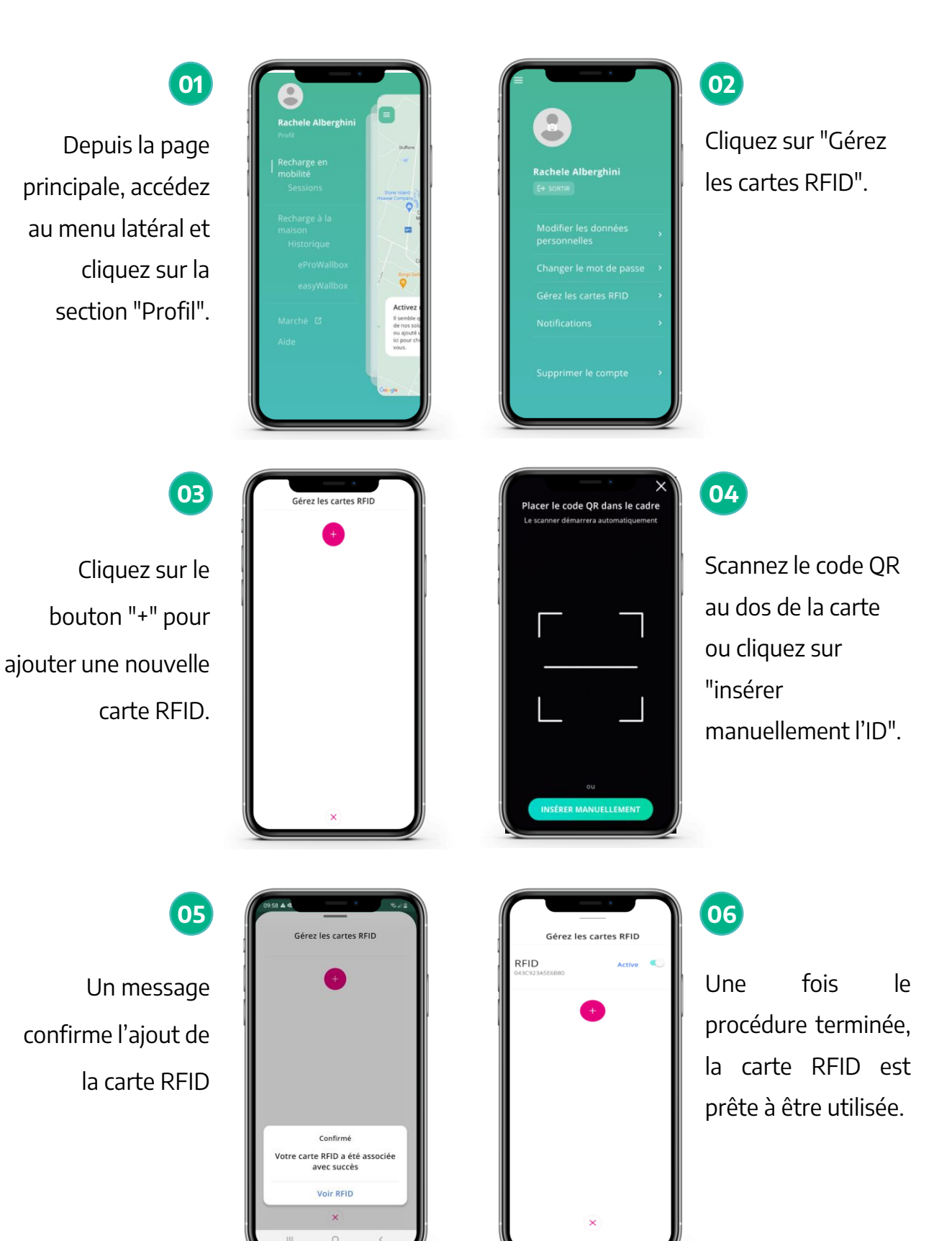

## Consulter l'historique de vos sessions de recharge

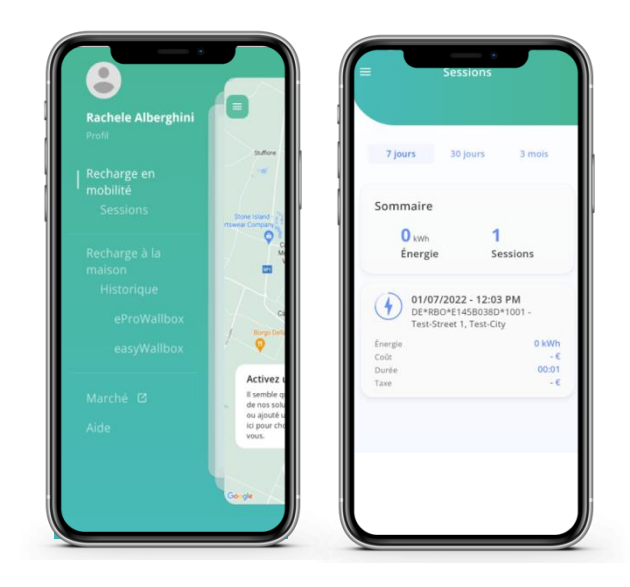

Une fois la recharge terminée, accédez à l'historique de vos sessions de recharge dans la section appropriée du menu de l'application.

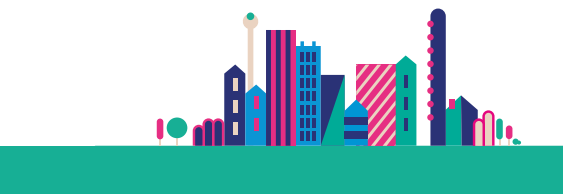

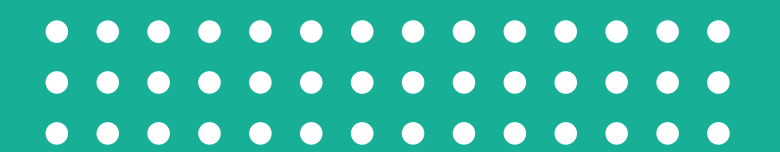

### Besoin d'informations ?

[Appelez-nous](https://www.esolutionscharging.com/fr_FR/call-us) du lundi au samedi de 8 h à 20 h. [Écrivez-nous](https://www.esolutionscharging.com/fr_FR/write-us) en remplissant ce formulaire.